# يذل| هاجتإل| يئانث يكلسالل| رشنل| ليلد ةعرسلا ددحي  $\overline{\phantom{0}}$

113682 :دنتسملا فرعم

# ةمدقملا

(BDRL (هاجتإلا يئانث لدعملا ديدحت ةزيم دادعإ ةيفيك لوح تامولعم دنتسملا اذه مدقي .(7.3 رادصإلا يف ةمدقملا)

لكشب لدعملا ديدحت نيوكت ةيفيك لوح تامولعم دنتسملا اذه رفوي ،كلذ ىلإ ةفاضإل|بو هذه قيبطت ةيفيك يدبيو ،ليمع لكل وأ (WLAN (ةيكلسال ةيلحم ةكبش لكل ،ماع يف رخآلا ىلء تادادعإلىا دحأ قوفت ةيفيكو نيوكت لك يف تانايبلا رورم ةكرح ىلع تادادعإلىا .ةفلتخم نيوكت تادادعإ

ديدحت تادادعإ ىلع رورملا ةكرح ريثأت ةيفيك دنتسملا اذه يف ةمدقملا ةلثمألا حضوت WLAN ةكبش لكل عقاولا يف وهو) SSID لكل ،ماع لكشب اهرايتخإ دنع ةفلتخملا لدعملا .ةفـالـتخم نيوكت تـادادعإ ذيفـنت دنع لـيمع لكل وأ (لوصو ةطقن لكل

دنتسملا اذه يف ةدراولا ةلثمألا رهظت ،هاجتإلا يئانث لدعملا ديدحت فئاظو نايب ضارغأل Connect نرملا يزكرملا ليوحتلا عضو وأ يلحملا عضولا يف (AP (لوصولا ةطقن تانيوكت .ايلحم لوحم عضو يف نرملا لاصتالا كلذكو ،Central

يف .لدعملا ديدحت تارابتخإ جئاتن ةيؤرل رورملا ةكرح دلوم نم ام عون ىلع لوصحلاب ىصوي .رورم ةكرح دلومل لاثمك iPerf مادختسإ متي ،دنتسملا اذه

# ةيساسألا تابلطتملا

## تابلطتملا

.دنتسملا اذهل ةصاخ تابلطتم دجوت ال

## ةمدختسملا تانوكملا

:ةيلاتلا ةيداملا تانوكملاو جماربلا تارادصإ ىلإ دنتسملا اذه يف ةدراولا تامولعملا دنتست

- 8.8.111.0. AireOS جمانربلا لغشت يتلا ةيكلساللا LAN ةكبش يف مكحتلا تادحو ●
- BDRL اضياً مءدت 1600/2600/2600 (1600/2700/3700 و 2700/2700/2700 نم لوصول! طاقن .(x8.5. رادصإلا يف يهتني AireOS معد نكلو
- .1560 و 1540/3800/3800/3800/3800 :2: ةجوملا نم لوص ول طاقن •

.ةصاخ ةيلمعم ةئيب يف ةدوجوملI ةزهجألI نم دنتسملI اذه يف ةدراولI تامولعملI ءاشنإ مت

تناك اذإ .(يضارتفا) حوسمم نيوكتب دنتسملI اذه يف ةمدختسُملI ةزهجألI عيمج تأدب .رمأ يأل لمتحملا ريثأتلل كمهف نم دكأتف ،ةرشابم كتكبش

## تاحالطصالا

[تاحالطصا لوح تامولعملا نم ديزم ىلع لوصحلل ةينقتلا Cisco تاحيملت تاحالطصا](https://www.cisco.com/c/ar_ae/support/docs/dial-access/asynchronous-connections/17016-techtip-conventions.html) عجار [.تادنتسملا](https://www.cisco.com/c/ar_ae/support/docs/dial-access/asynchronous-connections/17016-techtip-conventions.html)

# ةماع ةرظن

8.8.111.0. رادصإلاب صاخلا BDRL مسقلا اذه فصي

ليقن لدعم نم دحلا ىلء طقف ةردقلا كانه تناك ،ةقباس لل تارادص إلىو 7.2 تارادص إلى يف .ةيملاعلا ةهجاول ايلع مدختسم لكلو SSID ربع مداخل نم تانايبلا

نكمي ثيح ،1 ةجوملا نم ةيلخادلا لوصول طاقنل ةبسنلاب ،7.3 رادصإل| يف BDRL ل|خدإ مت للك ساسأ ىلع كلذكو ،عجارتـلاو **مداخل**ا نم **تانايبل**ا رورم ةكرح نم لك ىلع لدعملا دودح دىدحت نيوكت نكمي .يدرف لكشب هذه لدعملا دودح نيوكت متي .(WLAN) **ةيكلسال ةيلحم ةكبش** زواجتتس يتلاو ،ةمدخلا ةدوج فيرعت تافلم نم الدب ةرشابم WLAN ةكبش ىلع لدعملا دودح .فيرعتلا فلم ميق

ةيكلساللا مهتاكبش ىلع نيمدختسملل ةيجاتنإلا دودح ديدحت ىلع ةردقلا BDRL فيضت ةعومجمل ةيولوأ ةمدخ نييءت ةردقلا هذه حيتت .ليدعتلل ةيلباقلا نم ىلعأ تايوتسم عم .ءالمعلا نم ةنيعم

امو تاراطملاو يءاق إلى ان الله عن الله عنها عن الله عن الله عن الله عن الله عن الله عنهم مادخت س ،عيمجلل ةضفخنم ةيجاتنإ تاذ ةيناجم ةمدخ ميدقت ةكرش يأ عيَطتسَت ثَيح (كَلذ ىل|ُ .ةيلاع ةيجاتنإ تاذ ةمدخ لباقم نيمدختسملا نم اموسر ىضاقتتو

.لوصول| ةطقنو مكحتل| ةدحو نم لك ىلع لدعمل| دودح ذيفنت متي **:ةظحالم** 

## ةمهم قئاقح

- نم ال⊍) FlexConnect عضوو يLحملI عضولI يف لوصولI طاقن∪ لدعملI ديدحت معد متي ∙ .(يلحملاو يزكرملا ليوحتلا
- ةدحو موقت س ،يزكرملا ليوحتال مادختسإ متيو ةلصتم مكحتال ةدحو نوكت امدنع .طقف مداخلا ىلع ليمع لك لدعم دح ضرف ةيلمع ةجلاعمب مكحتلا
- لدعمل ىصقالاا دحلاو مداخلا تانايب رورم ةكرح ذيفنت امئاد لوصولا ةطقن ىلوتت فوس .مداخلا نم تانايبلا رورم ةكرحل SSID لك
- ىلإ تانايبلا قفدت نم لك لدعم دودح ضرف متيس ،ايلحم ةلوحملا ةئيبلل ةبسنلاب قي بطت متيس .(AP) لوصول| ةطقن يلع مداخل| ىل| تانايبل| قفدت لدعم دودحو مداخل| هيف دجوي يذلا ناكملا وه اذه 11.dot ليغشت جمانرب يف لوصولا ةطقن ىلع رمألا .يلاحلا فينصتلا
- لك لدعم دح صحفو ⁄اقبطوو الوأ ليمع لك لدعم دح صحفو ⁄اقبطي ،نيهاجتالا الك يفو .ايناث SSID
- ةدوج دادعإ ليدبټب امﺉاد (WLAN) ةيكاسال∪ا ةيلحملا ةكبشلا لدعم ديدحت موقيس ∙ .مدختسملاو (WLAN) ةيكلسالJI ةيلحملI ةكبشلل ةيملاعلI ةمدخلI
- رورملا ةكرح عاونأ ديدحت نكمي ال .UDP و TCP رورم ةكرحل طقف لدعملا ديدحت لمعي .(كلذ ىلإ امو ،CAPWAP ،ICMP ،GRE ،IPSec (ىرخألا
- عيمجل نيعم قيبطتل يددرتلا قاطنلا ضرع نم دحلا كنكمي ،AVC ةدعاق مادختساب عم هذه يددرتلا قاطنلا ضرع دوقع شياعتت .WLAN ةكبش ىلإ نيمضنملا ءالمعلا دودح ىلء ليمع لكل طباهلا هاجتإل الدعم دودح قوفتت .لدعملا ديدحت ليمع لك ليزنت .قيبطت لك لدعم
- WLC و Anchor نم لك ىلع ةلقنتملا ةاسرملل يجراخ دادعإ يف BDRL نيوكت ءارجإ مزلي ●

مكحتـلا مئاوق نم لك ىلء لثامم نىوكتب مايقلJب ىصوي ،ةسرامم لضفأك .ىجراخلI .ةزيم يأ لطعت بنجتل (WLCs) ةيكلساللI ةيلحملI ةكبشلI يف

- ديدحت معد متي ،AireOS 8.7 نم اءدب ،Mobility Express رشنلا تايلمعب قلءتي اميف BSSID لكلليمع لكل :يلي ام ىلع هاجتإلا يئانث لدعملا
- زارط (APs) لوصولI طاقن ىلع اەمعد مټي (WLAN BDRL) ةيكلسال ةيلحم ةكٻش لكل 3500. و 1700/2700/3700 و 1600/2600/3600 :ايلاح ةموعدملا هذه 1Wave
- 2:Wave يف ايلاح ةموعدملا APs لوصولا طاقن ىلع ةموعدم BDRL WLAN ةكبش لكل 1800/2800/3800/4800.
- ةجوملا نم (APs) لوصولI طاقن معد متي (WLAN BDRL) ةيكلسال ةيلحم ةكبش لكل 1560. و 1540 2: ةيجراخلا
- .ةزيملا هذه (... 1570 1530، 1550، 1520،) ةيتوبكنعلا ةكبشلا تاصنم عيمج معدت ال ●
- يف .8500 و 7500 و 3504 و WiSM-2 و 5520 و 5508 :لدعم ديدحت هذه مكحتلI تادحو معدت هاجتإل| لدعم ديدحت معد متي ال ،(vWLC) ةيض|رتـفال| مكحتـل| ةدحول ةيس|س|ْل| ةمظنأل| .FlexConnect ةينقتب يزكرملا ليوحتلا يف ليمع لكل طباهلا

## WLC و AP ىلع BDRL ل AAA تايطخت

لوصول| طاقنل (AAA) ةبس|حمل|و ضي وفتل|و ةقداصمل| تايطخت ىلع لوصحل| كنكمي ضيرعلا يددرتJJ قاطنلا دوقع وأ/و (QoS) ةمدخلI ةدوج ت|ووتسم نييءتل FlexConnect APs مت يتال WLAN تاكبش ىلع ايلحم ةلوحملا رورملا ةكرح نم لكل يكيمانيد لكشب .X802.1 ةطساوب اهيلع قيدصتلا مت يتلا WLAN تاكبشو بيولا ربع اهيلع قيدصتلا .ةلباقملا لوصولاا ةطقن ىل| قفدتالاو مداخلا نم تانايبال قفدت تاملعم نم لك لاسرإ متي

#### لوصول| طاقن ىلع هاجتإل| يئانث لدعمل| ديدحت ضرف متي نيأ لودجل| اذه حضوي :1 لودجل| 1.Wave يف

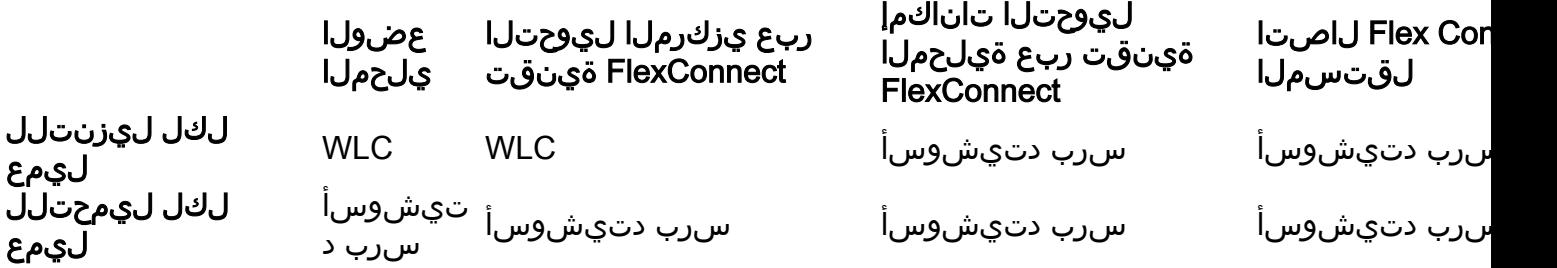

لوصول| طاقن ىلع هاجتإل| يئانث لدعمل| ديدحت ضرف متي نيأ لودجل| اذه حضوي :2 لودجل| 2. ةجوملا نم

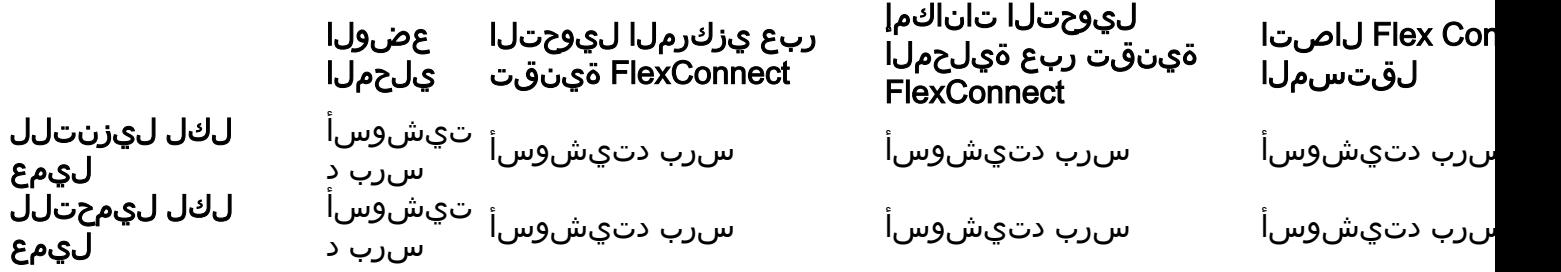

.ةمدخلا ةدوج فـيرعت فـلم ةحفـص ي ف ركفـي يذل| طب|ەل| هاجتإل| لدعم دح ديدحتـل رايخ كانه ةمدخلا ةدوج فيرعت تافلم ةفيظو نم لعفلاب نوديفتسي نيذل نيمدختسمل يدل

.ةيفاضإ تاناكمإو ةيساسح

دودح نيوكت لالخ نم كلذو ،ةحاتم ةمدخلا ةدوجل فيرعت تافلم ةعبرأ كانه نوكت ،لباقملابو تارايخ نم طقف تاعومجم عبرأ كانه ،يلااتلابو .ةمدخلا ةدوج فـيرعت فـلم نمض لدعملا .اهمادختسإ بولطملا نيوكتلا

ةفاك نإف ،نرتقملا SSID يف ءالمعلا ةفاك ىلع ةمدخلا ةدوج فيصوت قيبطتل ارظنو .ت|ملعملل دودحمل| ل|دعمل| سفن مەيدل نوكيس SSID سفنب نىلصتمل| ءالمعل|

#### . هاجتإلا يئانث لدعملا ديدحت بيترت لودجلا اذه حضوي 3: لودجلا

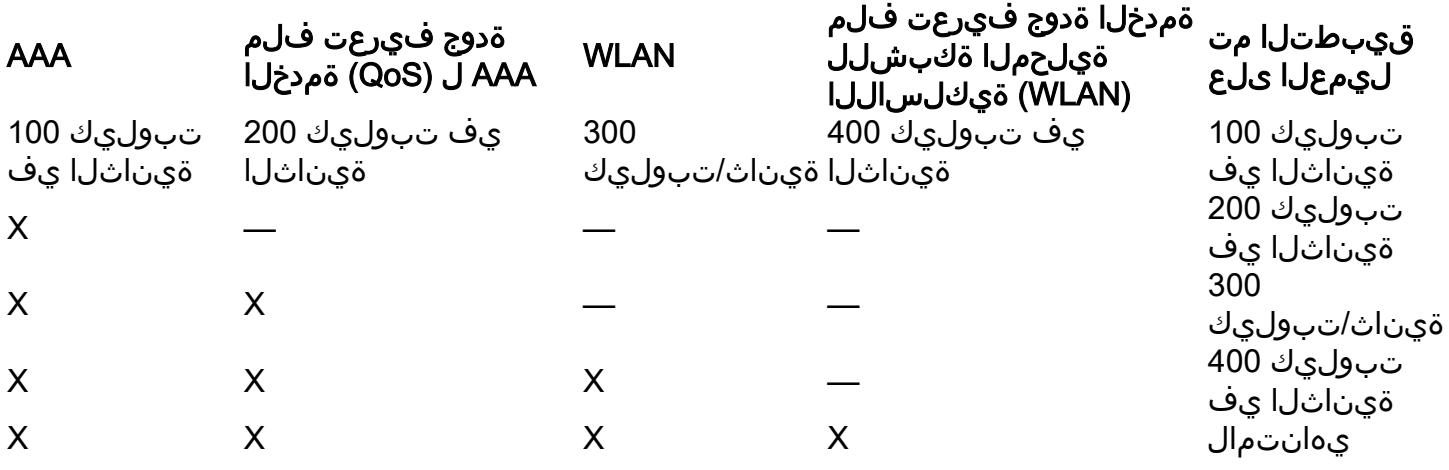

### FlexConnect ل (AAA (ةبساحملاو ضيوفتلاو ةقداصملا تازواجت دويق

- .AAA زواجت ثودح نكمي ال ،ادوجوم هاجتإلا يئانث ديدحتلا عضو نكي مل اذإ ●
- فالم ناك اذإ يتح ايرغصم ءالمءلا دحأب صاخلا ةمدخلا ةدوج فـيرعت فـلم نوكي نأ نكمي لوصولا ةطقن حمست .Silver وه ةلباقملا WLAN ةكبشب صاخلا ةمدخلا ةدوج فيرعت ىلء لفطتلا ليطعت متي ،كلذ عمو .توصلا راظتنا ةمئاق يف مزحلا لاسرإب ليمعلل رورم ةكرح ل|قتن| مدع نامضل WLAN ةكبش ىلع (SIP) لمعل| ةسلج ءدب لوكوتورب .توصلا راظتنا ةمئاق ىلإ SIP ليمع تانايب
- .موعدم ISE مداخ ●
- .AAA زواجت نم ،طباهلا هاجتإلا ةملعمل ةيواسم ليمحتلل هاجتإلا لدعم دح ةملعم ●
- .ةموعدم ريغ ةيلحملا ةقداصملا ●

# ليوحتلا - هاجتإلا يئانث لدعملا ديدحتل WLC نيوكت يزكرملا

بولسأ ليوحت يزكرم يف BDRL ل ،لماكت حاتفم يساسأ ،ايجولوبط ةنيع مسق اذه دوزي .ليكشت

# Rate Limiting while Central Switching

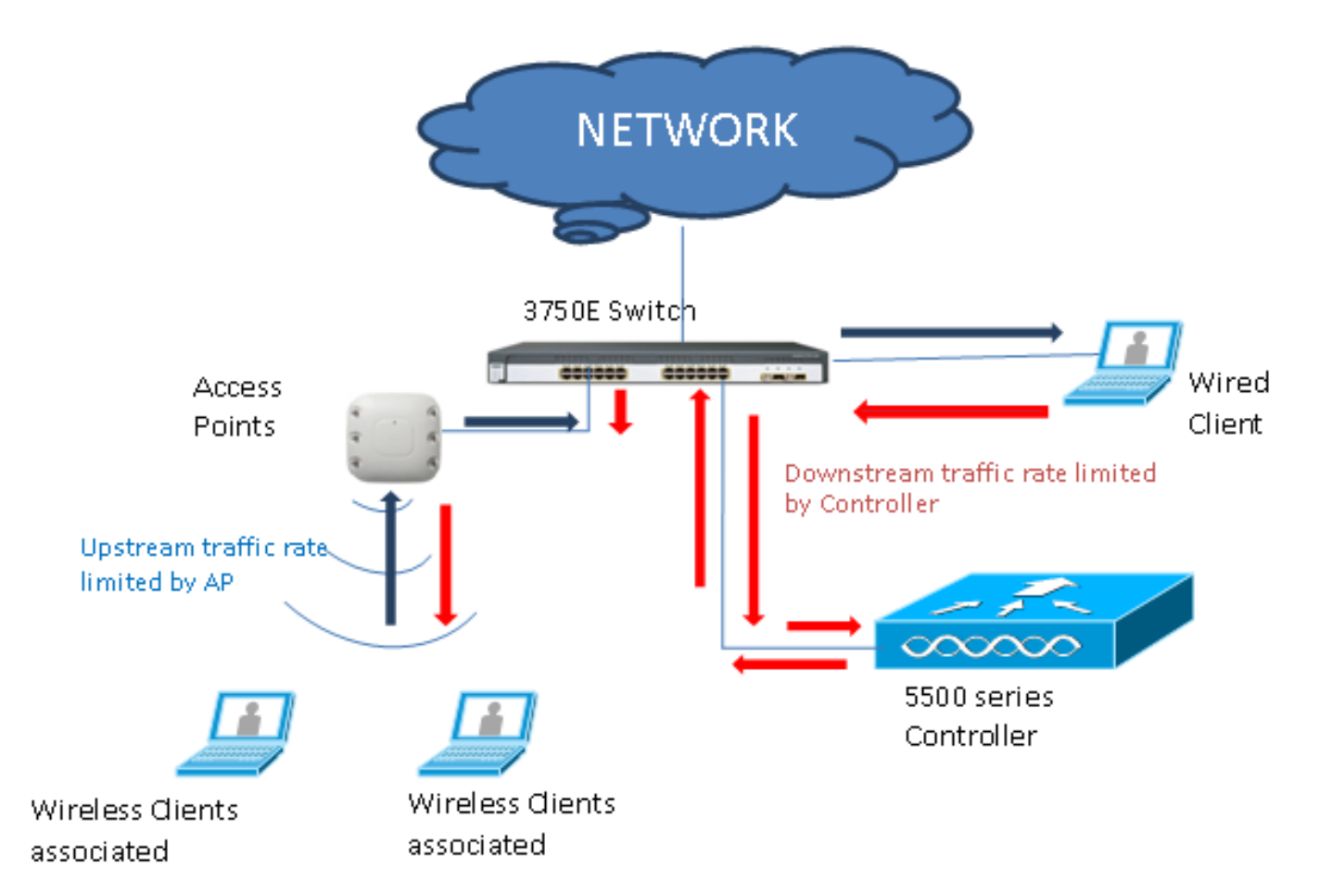

ةيكلساللاا ةيلحملا ةكبشلا يف مكحتلا رصنع ىلع لدعملا ديدحت تاملعم نيوكت مت ليكشت اذه .(CLI (رماوألا رطس ةهجاو وأ (GUI (ةيموسرلا مدختسملا ةهجاو مادختساب امإ (WLC( ي<br>نام نۍوكتلI متيو . Anchor and Foreign WLC ءاوس دح ىلع ىلع ىلع توبط نوكي نأ جاتحي متيو .ةفـلتخملا لدعملا ديدحت تاملءم نيوكتو ةمدخلا ةدوج فيرعت فـلم ديدحت لIلخ .ةفلتخملا لدعملا ديدحت تاملعم نيوكتو ةمدخلا ةدوج فيرعت فلم ديدحت لالخ نم نيوكتلا ةكبش لك يوتحت .لدعملا ديدحت ةزيم لمعت ال ،"0" ىلع لدعملا ديدحت تاملعم نييءت دنع نيوكتلا ىلإ ةفاضإلاب هب طبترم ةمدخلا ةدوج فيرعت فلم ىلع (WLAN (ةيكلسال ةيلحم مت يتلا تاملءملا امئاد WLAN ةكبش نيوكت زواجتي .ةمدخلا ةدوج فيرعت فلم يف دوجوملا .اهزواجتيو ةمدخلا ةدوج فيرعت فلم يف اهنيوكت

ةطقن امنأ ىلع اەندوكت نم ققحتلا وأ مكحتلل ةدحو ىلع لوصول! ةطقن نيوكتب مق .1 يلي اميف .يلحملا عضولا يف وأ ،ايزكرم لوحم عضو يف نرملا لاصتالا معدت لوصو :لاثم

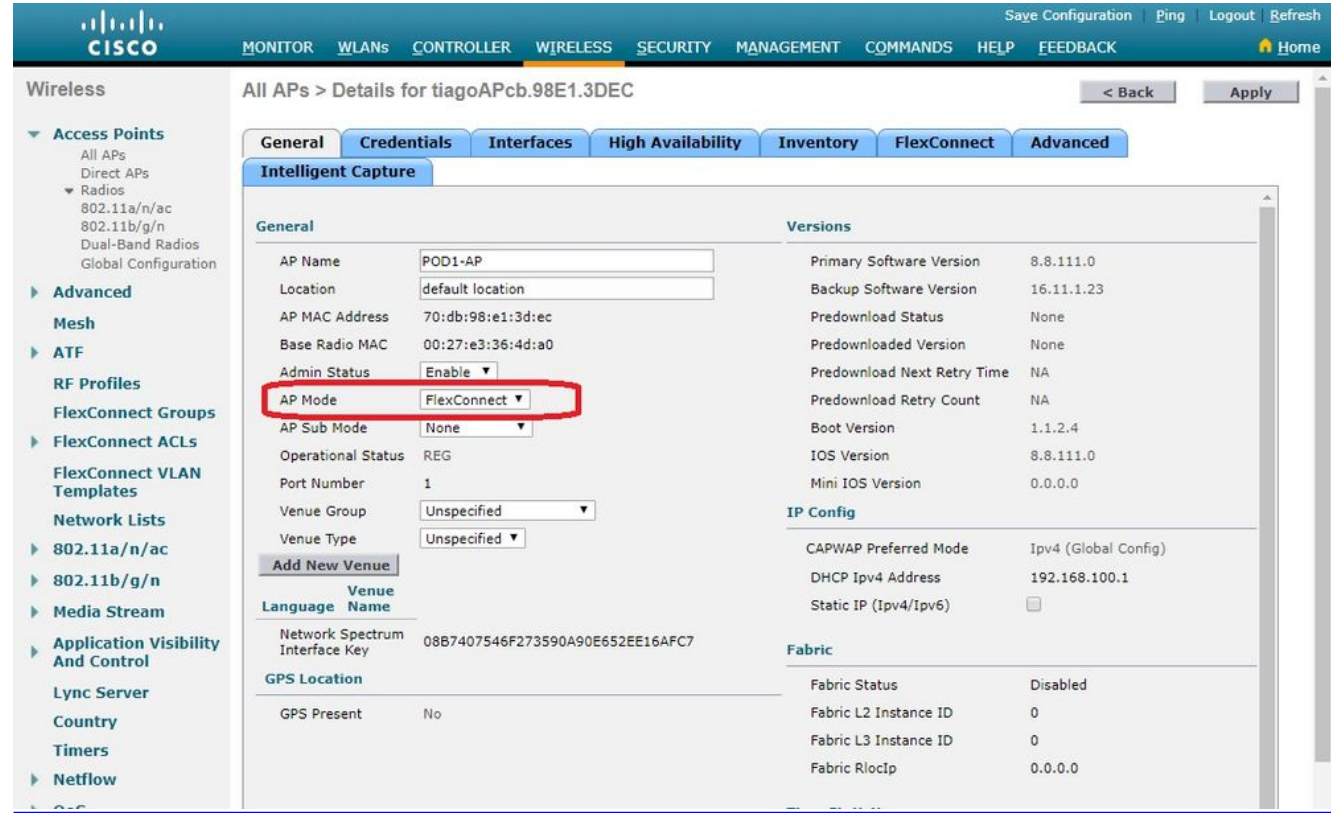

نامالا عم ،مكحتلI ةدحو ىلع "bdrl-pod1" لاثملI ليٻس ىلع ،WLAN ةكٻش نيوكتب مق .2 طيّسبت ل **ءيش ال** ىلع نعمأتُلا ةعومجمّ لاثملا اذه حضّوي ُ.بولطملا :رابتخالا

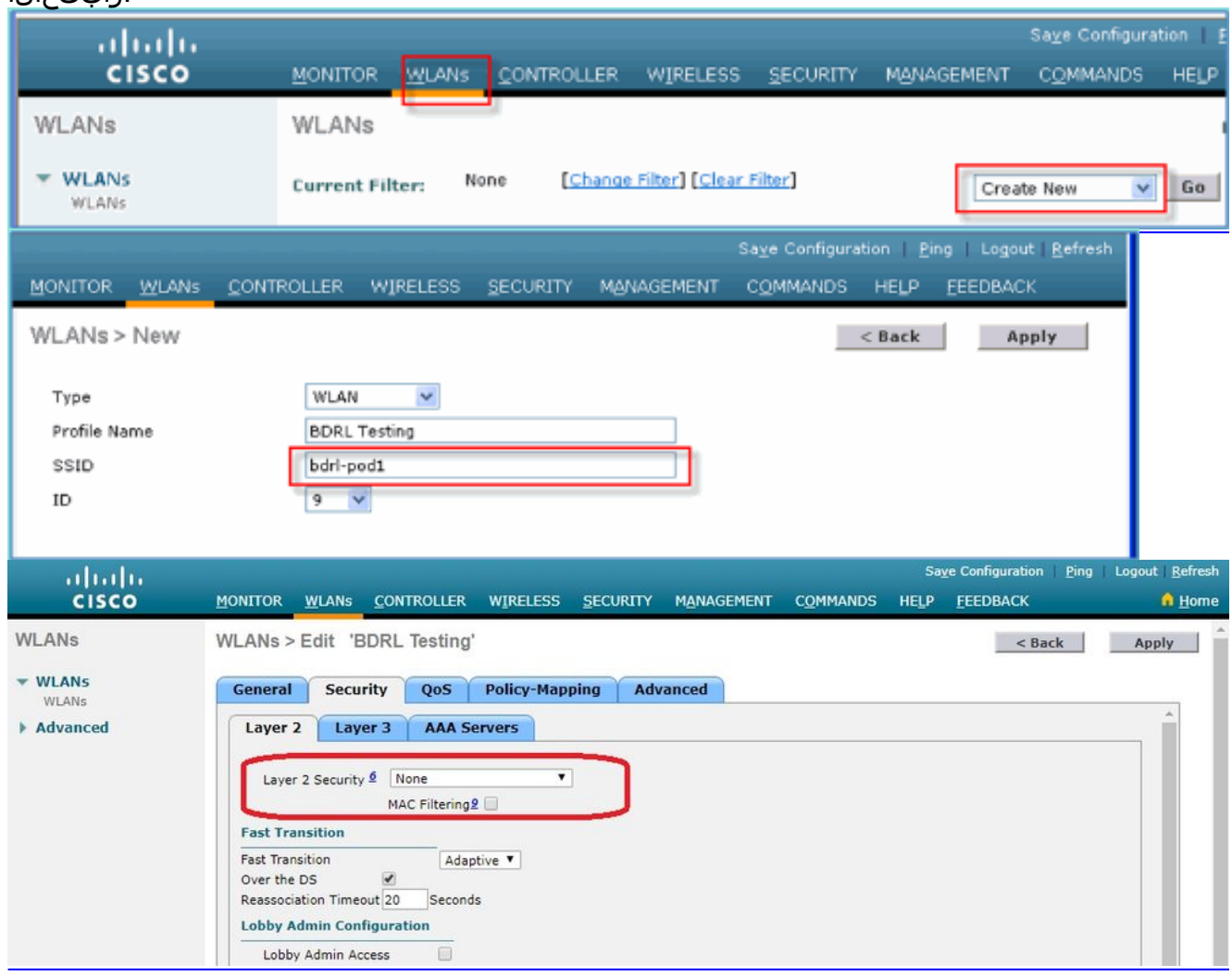

ل لاثم اذه .ةطقنلا هذه دنع WLAN ةكبش نيكمتب مقت ال 3.

#### Pod1:

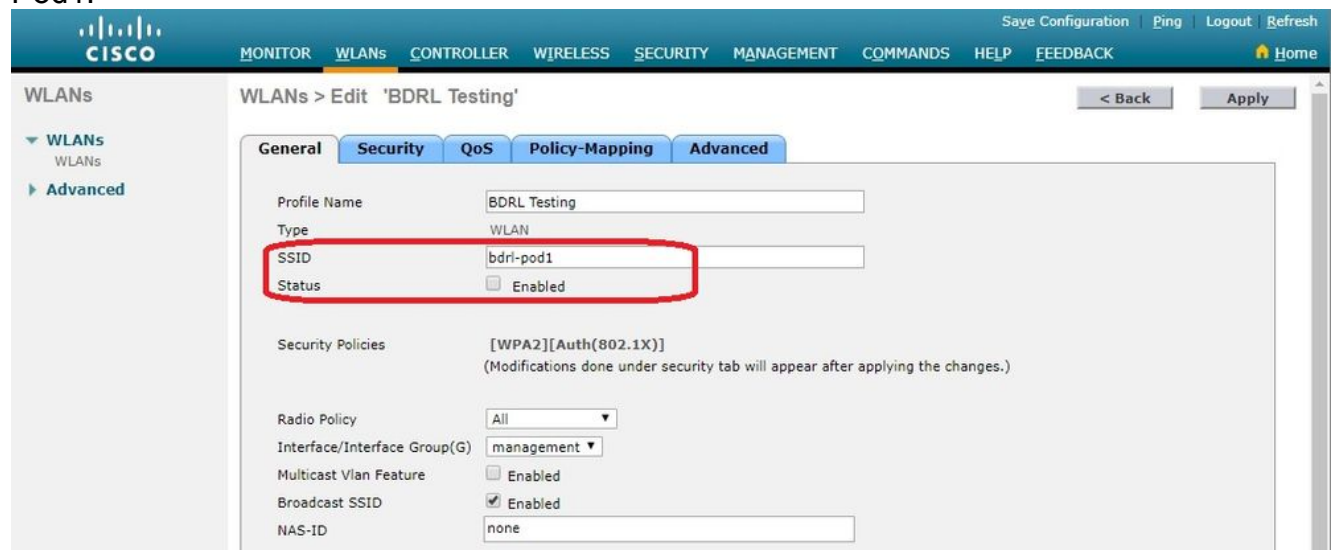

تارايخ بيوبټلا ةم|لع تحت يزكرملI لوحملI عضول WLAN ةكبش نيوكت نم دكات .4 لوحملا عضولا نيوكتب مق ،وأ .يلحملا ليوحتلا ديدحت مدع نم دكأتو ةمدقتم

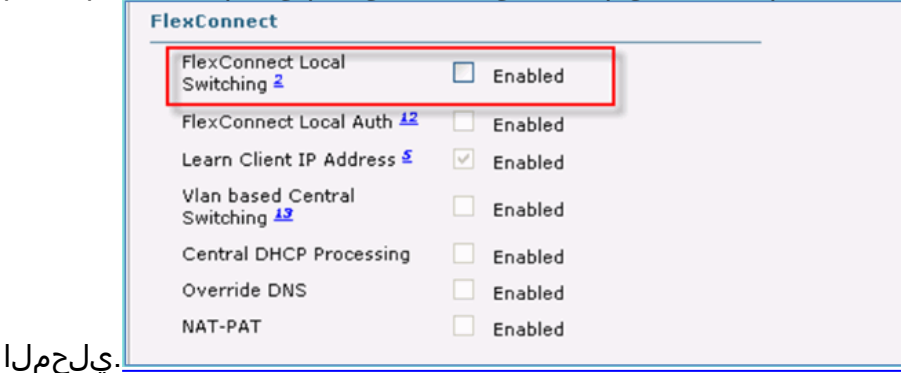

مدختسم لكل "0" ىلء لدعملا ديدحت تاملءم ةفاك نييءت نم ققحتلا وأ نيوكتب مق .5 ةدوج نييعت متيو ."1pod-BDRL WLAN "ةيكلساللا ةيلحملا ةكبشلا ىلع SSID لكلو ىلع اهنييءت متي ،لاثملا اذه يف .زنوربلا وأ ةضفلI وأ نيتالبلا وأ بهذلI ىلع ةمدخلI Silver.

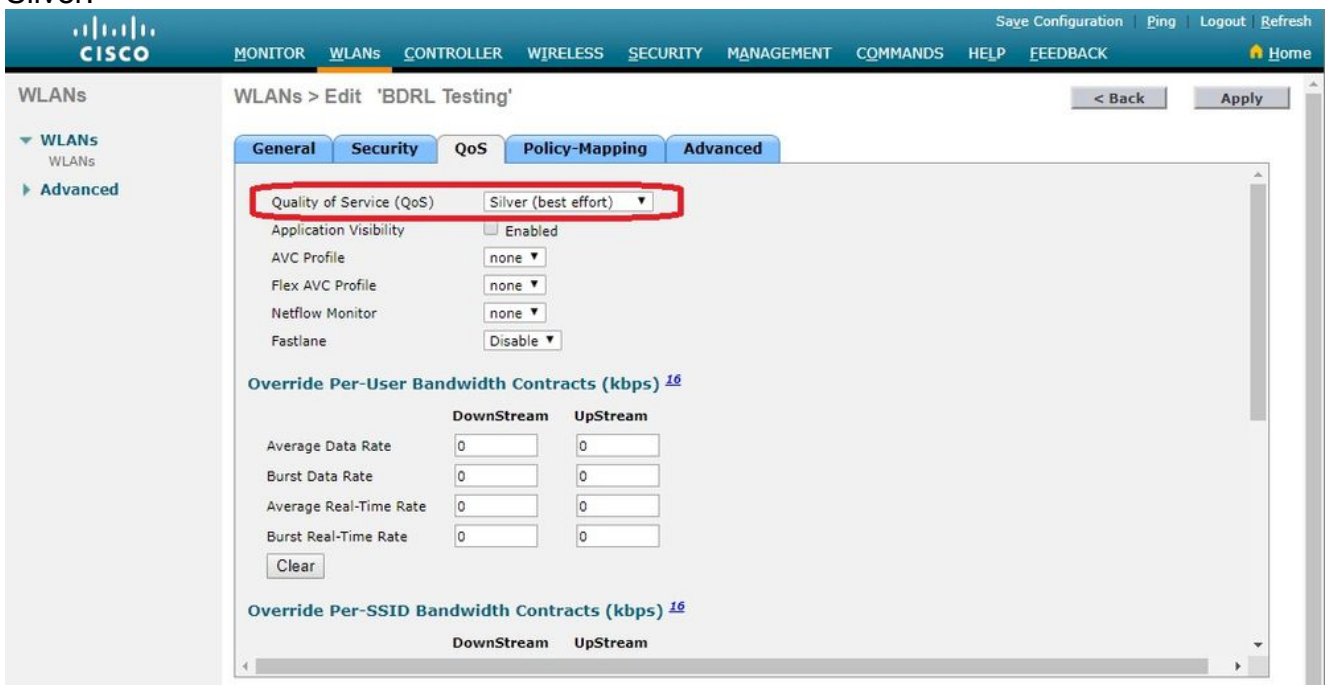

لدعملا دح مادختساب مكحتلI ةدحو ىلع QoS Silver ةمدخلI ةدوج فـيرعت فـلم نيوكت-ب مق .6 نم لكل ةيناثلا يف تباجيم 2 ىلإ لدعملا دح نيوكت متي ،لاثملا اذه يف .بولطملا نء دكأت ،نيوكتلا لبق **:ةظحالء**.مدختسم لكلو WLAN ةكبشلو ،قفدتلاو مداخلا

متي مل اذإ .ىرخأ ةرم اهنيكمتب مق ،نيوكتلا دعب .n/g/b/a802.11 تاكبش ليطعت تانايبلا لدعم دادعإ **:ةظحالم**.لدعملا ديدحت نيوكت ظفح متي نلف ،تاكبشلا ليطعت رورم ةكرح رابتخال وه يلعفلا تقولا لدعمو ،IP/TCP رورم ةكرحل UDP.

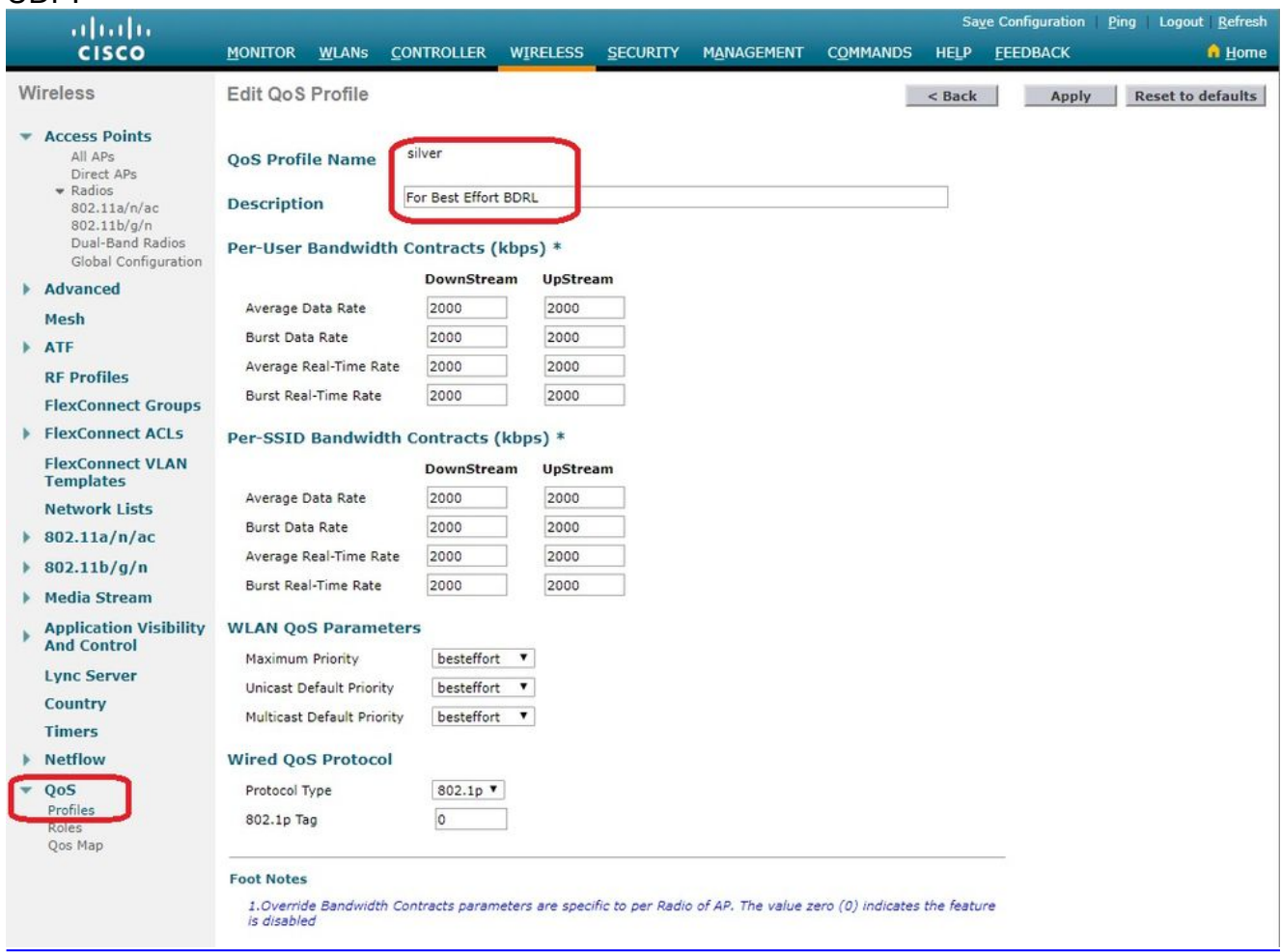

- .ريثأت ذخأي نأ ليكشتلل WLAN لا ،اضيأ تنكم .تاكبشلا عيمج نيكمت 7.
- لمعلا ةطحم نيوكتب مق ،حيحص لكشب لدعملا ديدحت نيوكت نم ققحتلل .8 ةحوتفملا ةقداصملل "1pod-BDRL "لاثملا ليبس ىلع SSID مادختساب ةيكلساللا .هذه WLAN ةكبشب لاصتالاب مقو
- دلوم ليءغشت أدبا ،(WLAN) ةيكلسالJl ةيلحملI ةكبشلI كانتب ماظنلI ليصوت دنع .9 مداخلا نم ةيناثلا يف تباجيم 2 ىلع لدعملا ديدحت ظحالو (iPerf لثم) رورم ةكرح .ق ف دتل|و
- ةيلحملا ةكبشلا ىلع لدعملا ديدحت تادادعإ قيبطت يه ةيلاتاا ةئيهتلا ا SSID لك لدعم ديدحت نييعت لاثملا اذه حضوي .SSID فرعم لكل (WLAN (ةيكلساللا لبق نم ريشأ امك :ةظحالم.ةيناثلا يف تباجيم 3 ىلع DownStream و UpStream ىلع الوأ مدختسم لكل لدعملا دح نم ققحتلا متي ،نيهاجتالا الك يف BDRL نييعت دنع ةمدخلا ةدوج تادادعإ امهنم لك زواجتي .ايناث SSID لكل لدعملا دح نم ققحتلا متيو .ةيمومعلا

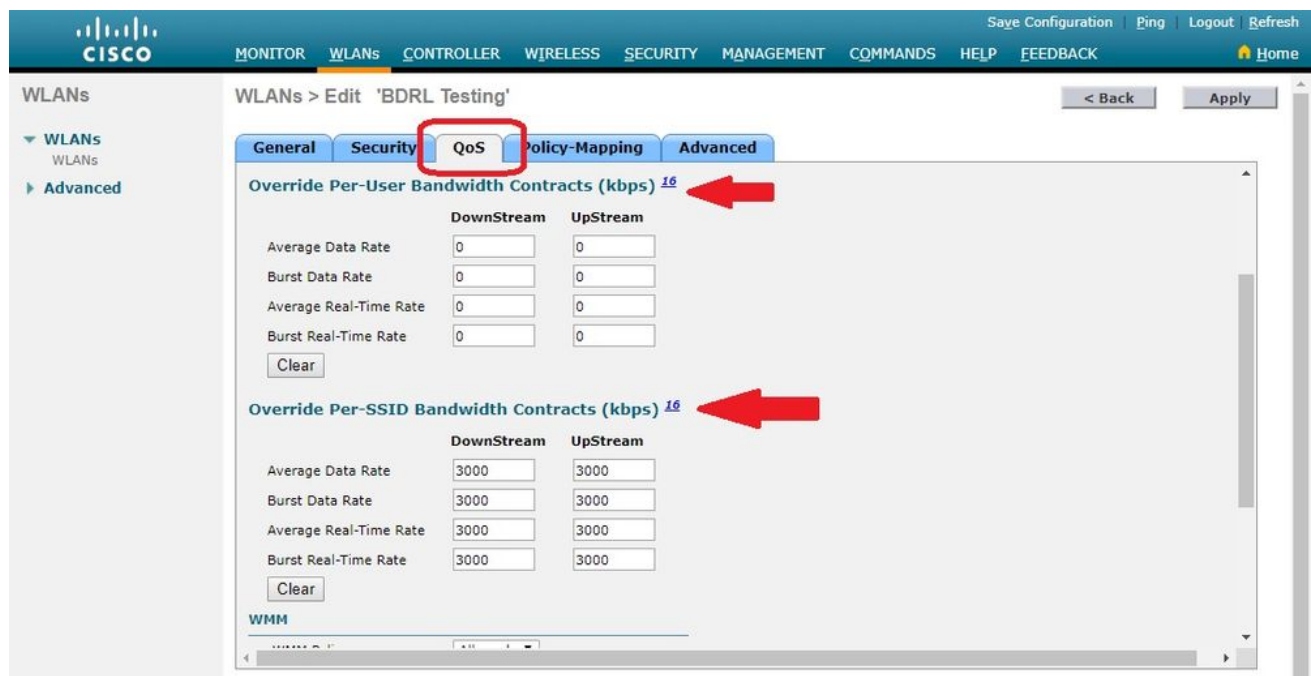

.ةمدخلا ةدوج دادعإ قوفي "SSID لكل" ىلع دوجوملا دادعإلا نأ نيوكتلا اذه حضوي

- ىلإ الوا .نيهاجتالI الك يف ةقباسلI ةلثمالI يف امك رورملI ةكرح دلوم ليءغشت ادبI .11 لح SSID لكل لدعملا ديدحت نأ ظحالتس .رورملا ةكرحل لدعملا ديدحت ظحال مث ،مداخلا .ةيناثل| يف تباجيم 2 غلبي يذل| (QoS) ةمدخل| ةدوج فيرعت فـلمل ماعل| دادعإل| لحم
- لدعم ديدحت نيوكت مت ،كارذ عمو .دادعإلI سفن ذيفنتب مق يلاتال نيوكتال يف .12 مدختسم لك لدعم ديدحت زواجتي .ةيناثلl يف تباجيم 1 ىلع مدختسم لكل اذه تقولl لك تادادعإو يمومعلا ةمدخلا ةدوج دادعإ SSID.

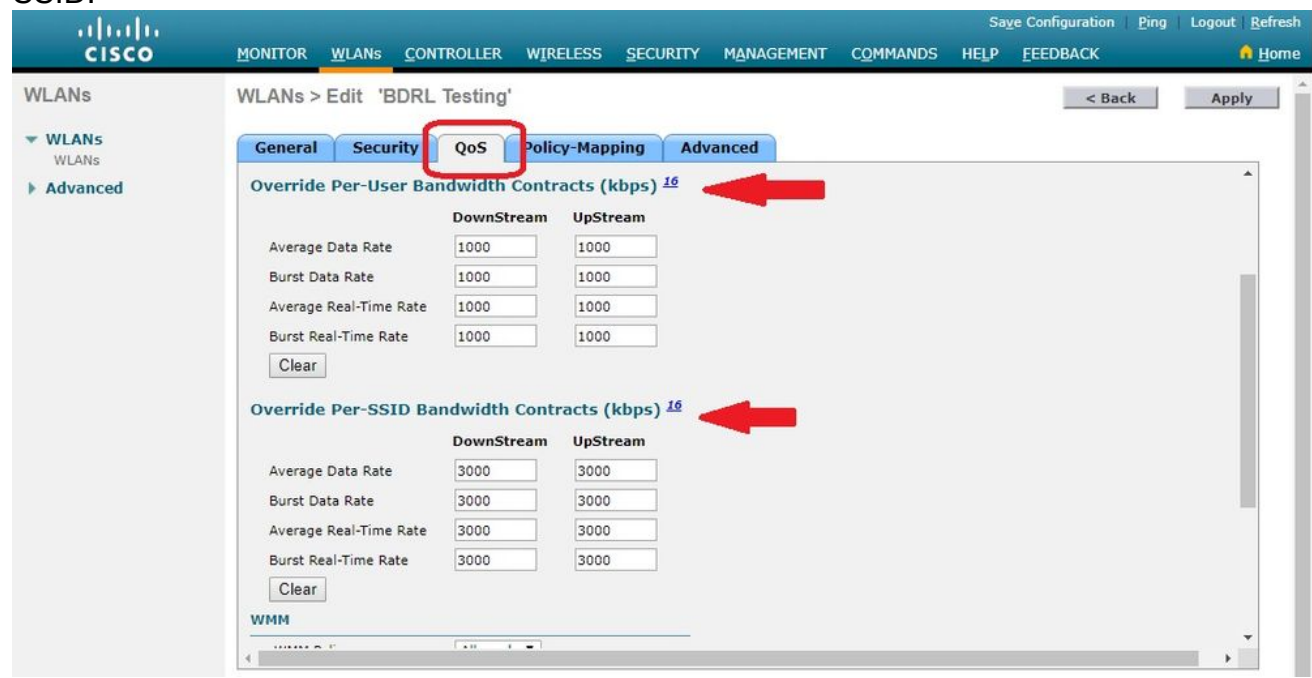

ىل| الوا .نيهاجتالا الك يف ةقباسلا ةلثماليا ي ف امك رورملا ةكرح دلوم ليءغشت ادبا .13 مدختسم لكل لدعملا ديدحت نأ ظحالتس .رورملا ةكرحل لدعملا ديدحت ظحال مث ،مداخلا يف تباجيم 3 لدعمب SSID لك ديدحت لدعم قوفي ةيناثلا يف تباجيم 1 لدعمب .ةيناثل| يف تباجىم 2 لدعمب يمل|عل| (QoS) ةمدخل| ةدوج فيرعت فلم دادعإو ةيناثل|

# يلحملا ليوحتلا - هاجتإلا يئانث لدعم ديدحتل WLC نيوكت

يف BDRL لا ل ةلاح رابتخإ ةنيعو ،لماكت حاتفم يساسأ ،ايجولوبط ةنيع مسق اذه دوزي

.ليكشت بولسأ ليوحت يلحم

حرشل طقف هميدقت متي .ةيلعف ةيلمعم ايجولوبط تسيل ايجولوبطلا هذه **:ةظحالم** .تازيملا

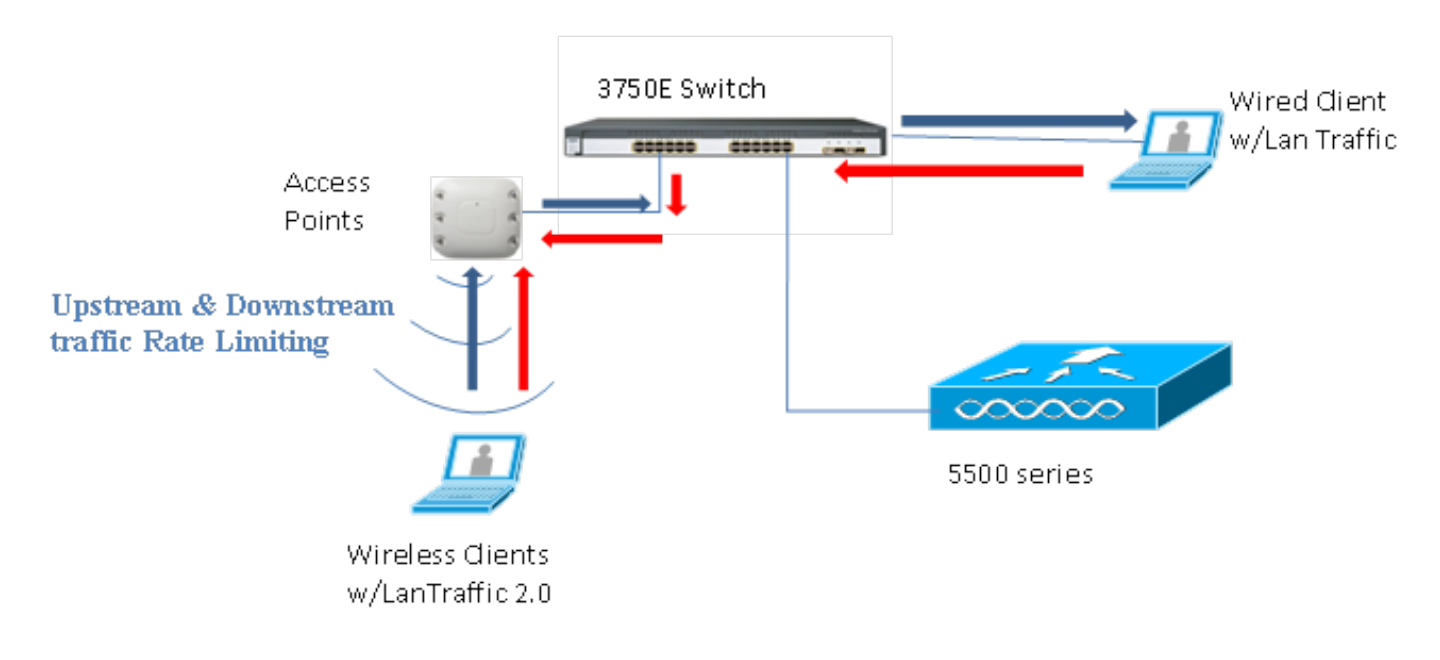

## Rate Limiting while Local Switching

تانايبلا قفدت تاسايس تيبثت متي ،لقتسملا عضولا يف لوصولا ةطقن لخدت امدنع متءي نالو ةمئاد تسُبيلَ تاسايسالا هذه .لوصولا ةطقَن ىلّع تانايَبالا قفدت تاسايسوا . .ليءُشتاا ةداعإ دنّع لوصُولِا ةطقن يف اَهظَفَح

لوصو ةطقنك اەنيوكت نم ققحتلI وا مكحتلI ةدحو ىلع لوصولI ةطقن نيوكتب مق .1 لوحم عضو يف AP Connect Flex

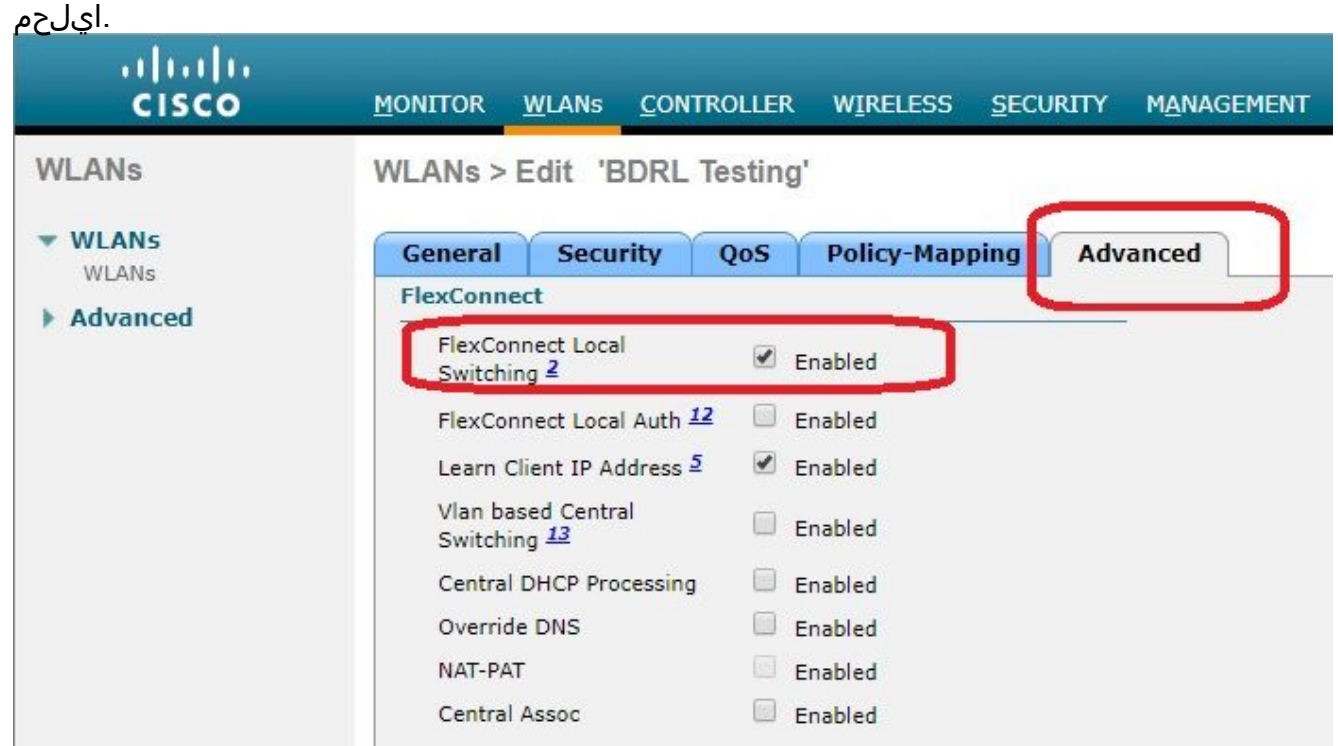

لI ل تـلمع تـنا نI امب بولسI لوحي يLحم لI ل ملعم ددحي لـدعم all the ةيناث تـلكش .2 .جئاتنلا اوظحال مث .ap لا نم يلحم وأ لوحي ايزكرم

.قباسلا مسقلا نم 2-13 تاوطخلا ذيفنتب مق 3.

# لدعملا ددحت يتلا CLI تانيوكت

#### :ةمدخلا ةدوج فيرعت فلم نيوكت

config qos [average-data-rate | average-realtime-rate | burst-data-rate | burst-realtime-rate] [bronze | gold | silver | platinum] [per-ssid | per-client] [downstream | upstream] *limit* :WLAN زواجت نيوكت

config wlan override-rate-limit *wlanid* [average-data-rate | average-realtime-rate | burst-datarate | burst-realtime-rate] [per-ssid | per-client] [downstream | upstream] *limit* تايئاصحإو ةمدخلا ةدوج فيرعت فJم نيوكت ضرعل ةلثامم **ضرع** رماوأ ريفوت متي امك .ةمزحلا

#### **(wlc)>show qos [bronze | gold | silver | platinum]**

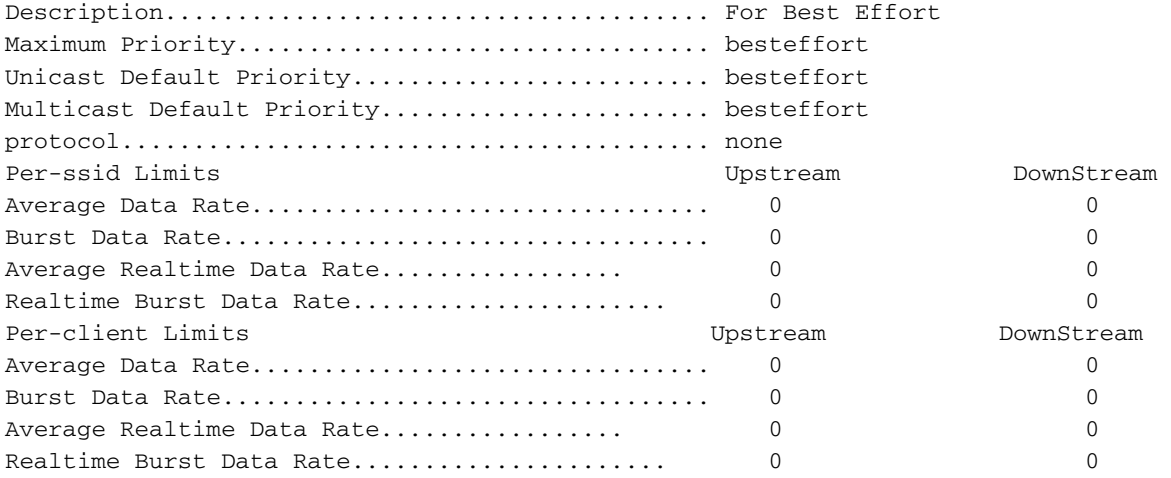

#### **(wlc)> show wlan [wlan-id]**

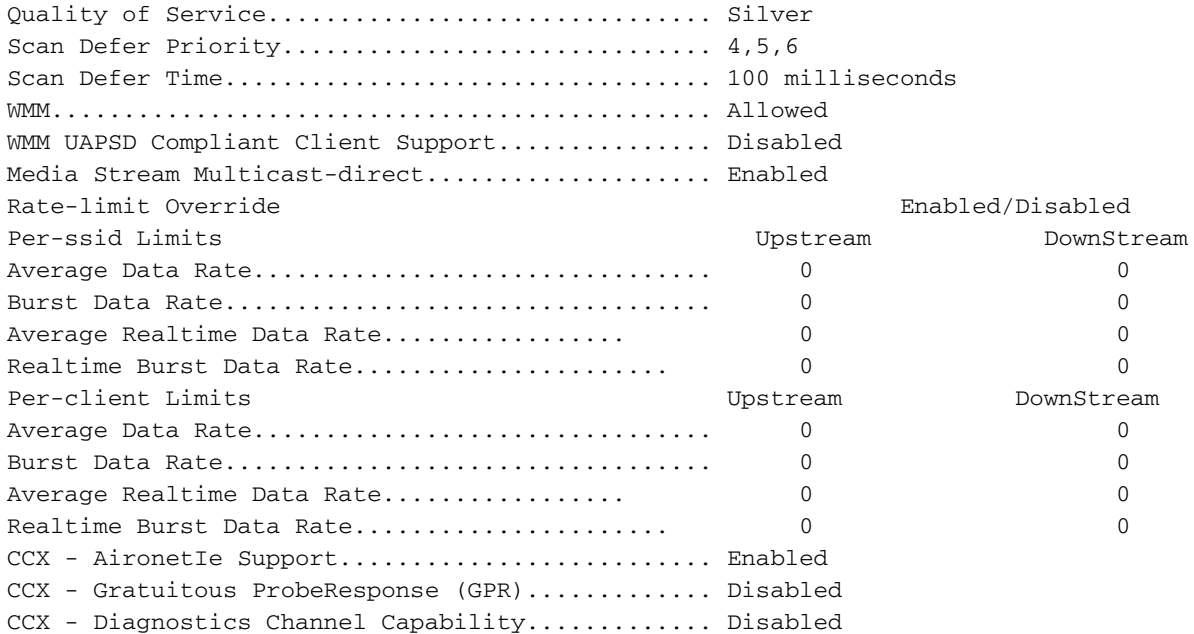

#### **(wlc)> show client details [mac-addr]**

Client Statistics:

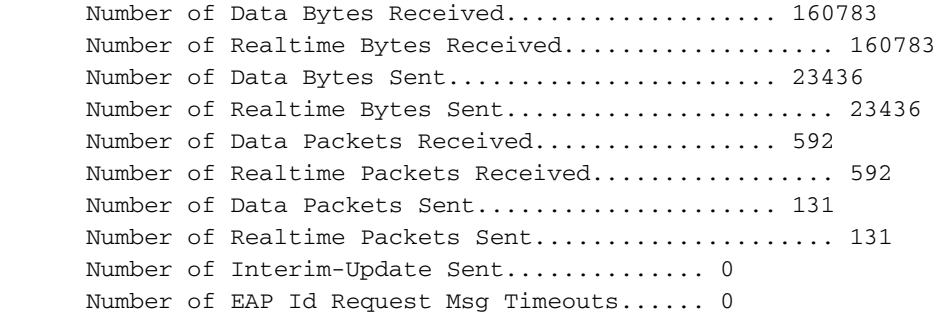

## نيوكت تال|ح نم ةنيع - لدعمل| ددحي يذل| يزكرمل| ليوحتل| رماوألا رطس ةهجاو

### مداخلا نم تانايبلا رورم ةكرح نيوكت ىلع SSID لكل قبطملا لدعملا دح

ادودحم جرخلا نوكي .مداخلا نم تانايبلا رورم ةكرح ىلع SSID لكل لدعملا دح نيوكتل اذه .نيوكتلل اقفو اذه SSID فرعمب نيطبترملا ءالمعلا عيمجل

- :رم|وال| هذه م|دختس|ب 802.11b و 802.11a ويدار نم لك ليطعتب مق .1 config 802.11a disable network config 802.11b disable network
- TCP رورم ةكرحل ةيناث لكل تبوليك يف تانايبلا لدعم طسوتم ديدحتل رمألا اذه لخدأ 2. :SSID لكل

config qos average-data-rate silver per-ssid downstream limit

TCP رورم ةكرحل ةيناث لكل تبوليك يف تانايبلل عافدنالا لدعم ديدحتل رمألا اذه لخدأ 3. :SSID لكل

config qos average-data-rate silver per-ssid downstream limit

لكل UDP رورم ةكرحل ةيناث لكل تٻوليك يف يلعفلI تقولI لدعم طسوتم ديدحت .4 SSID:

config qos average-realtime-rate silver per-ssid downstream limit

- :UDP لكل UDP رورم ةكرحل ةيناث لكل تبوليك يف يلءفال تقولل لدعم ىصقا ددح .5 config qos burst-realtime-rate silver per-ssid downstream limit
- :رمالI اذه مادختساب WLAN ةكبش يف اذه ةمدخلI ةدوج فـيرعت فـلم طيطخت .6 config wlan qos wlan\_id silver
- .b 11 802. و a 11 802. ويدارلا ةزهجأ نم لك نيكمتب مق 7.
- :ةيلاتال **show** رماوا مادختساب حيحص لكشب هالءا ةدراولا ميقلJ نيوكت نم ققحت .8 show qos silver show wlan [wlan-id]
- TCP رورم ةكرح لاسرإ أدبا ،كلذ دعب .هالعأ ةروكذملا WLAN ةكبشب رثكأ وأ نيليمع طبرأ 9. ىلع) رورم ةكرح دلوم مادختساب نييكلساللا ءالمعلاب يكلسلا لاصتالا نم UDP و ىلع.هالعأ ةددحملا تاملعملا نم رثكأ (iPerf وأ LAN ةكبش رورم ةكرح ةادأ ،لاثملا ليبس SSID لكل ةيناثلا يف تبوليك 1000 = تانايبلا لدعم طسوتم ناك اذإ ،لاثملا ليبس عيمج نإف ،SSID لكل ةيناثلا يف تبوليك 2000 = رجفتملا تانايبلا لقن لدعمو الأ بجي امك .هذه ةددحملا لوصولI ةطقنل يددرتJJ قاطنلI ضرع نومساقتي ءالمعلI يكلسال زاهج لكل ةيناثلا يف تبوليك 1000 لدعم اعم ءالمعلا رورم ةكرح زواجتت .لوصولا ةطقنل
- :اذه **show** رم|ل| م|دختس|ب ليمعل| تايﺉاصحإ نم ققحت .10 (wlc) show client details [mac-addr]

```
Client Statistics:
   Number of Data Bytes Received.................... 160783
  Number of Realtime Bytes Received..................... 160783
  Number of Data Bytes Sent......................... 23436
    Number of Realtime Bytes Sent....................... 23436
```
بەذل|و زن<code>وربل|:</code> يرخأل| ةمدخل| ةدوج فـيرعت ت|فـلم عم رابتخ|ل| رابتخ| راركتب مق .نۍتالٻلاو

#### ةكرح نيوكت يف ليمع لكو SSID نم لك نم لك ىلع لدعملا دح قيبطت متي مداخلا نم تانايبلا رورم

نإف كلذل .مداخلا نم تانايبلا رورم ةكرح ىلع ليمع لكلو SSID لكل لدعملا دح نيوكتل كلذو .دودحم ةيجاتنإلا لدعم

- :رم|وال| هذه م|دختس|ب 802.11b و 802.11a ويدار نم لك ليطعتب مق .1 config 802.11a disable network config 802.11b disable network
- SSID لكل TCP رورم ةكرحل ةيناث لكل تبوليك يف تانايبلا لقن لدعم طسوتم ديدحت 2. :ليمع لكلو

config qos average-data-rate silver per-ssid downstream limit config qos average-data-rate silver per-client downstream limit

لكلو SSID لكل TCP رورم ةكرحل ةيناث لكل تبوليك يف تانايبلا عافدنا لدعم ديدحت 3. :ليمع

config qos average-data-rate silver per-ssid downstream limit config qos average-data-rate silver per-client downstream limit

# SSID لكل UDP رورم ةكرحل ةيناث لكل تبوليك يف يلعفلا تقولا لدعم طسوتم ددح 4.

.ليمع لكلو config qos average-realtime-rate silver per-ssid downstream limit config qos average-realtime-rate silver per-client downstream limit

SSID لكل UDP رورم ةكرحل ةيناث لكل تبوليك يف يلعفلا تقولل لدعم ىصقأ ددح 5. :ليمع لكلو

config qos burst-realtime-rate silver per-ssid downstream limit config qos burst-realtime-rate silver per-client downstream limit

- :رمالI اذه مادختساب WLAN ةكبش يف اذه ةمدخلI ةدوج فـيرعت فـلم طيطخت .6 config wlan qos wlan\_id silver
- .b 11 802. و a 11 802. ويدارلا ةزهجأ نم لك نيكمتب مق 7.
- :ةيلاتال show رماوأ مادختساب حيحص لكشب هالءأ ةدراولا ميقلl نيوكت نم ققحت .8 show qos silver show wlan [wlan-id]
- TCP رورم ةكرح لاسرإ أدبا ،كلذ دعب .هالعأ ةروكذملا WLAN ةكبشب رثكأ وأ نيليمع طبرأ 9. ىلع) رورم ةكرح دلوم مادختساب نييكلساللا ءالمعلاب يكلسلا لاصتالا نم UDP و .هالعأ ةددحملا تاملعملا نم رثكأ (iPerf وأ LAN ةكبش رورم ةكرح ةادأ ،لاثملا ليبس

```
:اذه show رم|ل| م|دختس|ب ليمعل| تايﺉاصحإ نم ققحت .10
(wlc) show client details [mac-addr]
Client Statistics:
       Number of Data Bytes Received................... 160783
      Number of Realtime Bytes Received.................... 160783
      Number of Data Bytes Sent........................ 23436
      Number of Realtime Bytes Sent........................ 23436
```
بەذل|و زن<code>وربل|:</code>ىرخال| ةمدخل| ةدوج فـيرعت ت|فـلم عم رابتخ|ل| رابتخإ راركتب مق .نيتالبلاو

### ىلع يمومعلا ةمدخلا ةدوج فيرعت فلم زواجتي SSID لكل قبطملا لدعملا دح مداخلا نم تانايبلا رورم ةكرح نيوكت

.ةمدخلا ةدوج فـيرعت تافـلم يف ةددحملI ميقلI SSID لكل WLAN ىلع ددحملI لدعملI دح زواجتى

- ىلع ،ةمدخلا ةدوج فـيرعت فـلم تحت TCP و UDP رورم ةكرحل لـدعملا دودح نـيوكـتـب مق .1 .ةضف ،لاثملا ليبس
- .WLAN ةكبش يف اذه ةمدخلا ةدوج فيرعت فلم نييعت 2.
- :ةيلاتلا رماوألا مادختساب WLAN ةكبش ىلع ةفلتخملا لدعملا دح ميق نيوكتب مق 3. config wlan override-rate-limit id average-data-rate per-ssid downstream limit config wlan override-rate-limit id burst-data-rate per-ssid downstream limit config wlan override-rate-limit id average-realtime-rate per-ssid downstream limit config wlan override-rate-limit id burst-realtime-rate per-ssid downstream limit
- لاصتال ا نم تانايبلا رورم ةكرح لاسرإ ادباو ،WLAN ةكبشب نيفاتخم ءالمع طبرا .4 .يكلساللا بناجلا ىلإ يكلسلا
- رماوأ مدختسأ .ةدئاز WLAN ةكبش ىلع اهنيوكت مت يتلا ةميقلا تناك اذإ ام ققحت 5. .WLAN ةكبش زواجت نيكمت نم ققحتال ةيلاتالا **ضرعل**ا show wlan <id> config qos average-data-rate silver per-ssid downstream limit config qos average-data-rate silver per-client downstream limit

## مداخلا تانايب رورم ةكرح نيوكت ىلع SSID لكل قبطملا لدعملا دح

جرخلا نوكي .مداخلا تانايب رورم ةكرح ىلع SSID لكل لدعملا دح قيبطت نم ققحتلل كلذو .نيوكتلل اقفو كلت WLAN ةكبشب نيطبترملا ءالمعلا عيمجل ادودحم

- :رم|وأل| هذه م|دختس|ب 802.11b و 802.11a ويدار نم لك ليطعتب مق .1 config 802.11a disable network config 802.11b disable network
- :SSID لكل UDP و TCP رورم ةكرحل ةيناث/تبوليك يف لدعملا ديدحت 2. config qos average-data-rate silver per-ssid upstream limit config qos average-data-rate silver per-ssid upstream limit config qos average-realtime-rate silver per-ssid upstream limit config qos burst-realtime-rate silver per-ssid upstream limit
- 3. زمال اذه مادختساب WLAN ةكبش يف اذه ةمدخلا ةدوج فـيرعت فـلم طيطخت: config wlanqoswlan\_id silver
- .b 11 802. و a 11 802. ويدارلا ةزهجأ نم لك نيكمتب مق 4.
- :ةيلاتالا show رماوأ مادختساب حيحص لكشب هالءأ ةدراولا ميقلl نيوكت نم ققحت .5 show qos silver show wlan [wlan-id]
- TCP رورم ةكرح ل|سرإ ادبا ،كارذ دعب .هالع! ةروكذملا WLAN ةكبشب رثك! وا نيليمع طبرا .6 ىلع) رورم ةكرح دلوم مادختساب يكلسلI ليمعلI ىلإ يكلسالUI لاصتالI نم UDP و ىلع.هالعأ ةددحملا تاملعملا نم رثكأ (LAN ةكبش تانايب رورم ةكرح ةادأ ،لاثملا ليبس SSID لكل ةيناثلا يف تبوليك 1000 = تانايبلا لقن لدعم ناك اذإ ،لاثملا ليبس ءالمعلا عيمج نإف ،SSID لكل ةيناثلا يف تبوليك 2000 = تانايبلا لقن لدعمو اعم ءالمعلا رورم ةكرح زواجتت الأ بجي امك .اعم ضيرعلا يددرتJ قاطنلا نومساقتي .لوصولا ةطقنل يكلسال زاهج لكل ةيناثلا يف تبوليك 1000 لدعم
- :اذه **show** رمالI مادختساب ليمعلI تايئاصحإ نم ققحت .7 (wlc) show client details [mac-addr]
- 3. زنورٻلا :يرخالا ةمدخلا ةدوج فـيرعت تافـلم عم رابـتخالI رابـتخإ راركتب مق :يرايتخإ .نيتالبلاو بهذلاو

## مداخلا تانايب رورم ةكرح نيوكت ىلع ليمع لكل قبطملا لدعملا دح

،مداخلا نم تانايبلا رورم ةكرح ىلع ليمع لكل لدعملا دح قيبطت دنع هنأ نم ققحتلل اذه .نيوكتلا بسح كلت WLAN ةكبشب نيطبترملا ءالمعلا عيمجل ةدودحم ةجلاعملا ةعس نوكي

- :رم|وأل| هذه م|دختس|ب 802.11b و 802.11a ويدار نم لك ليطعتب مق .1 config 802.11a disable network config 802.11b disable network
- :ليمع لكل UDP و TCP رورم ةكرحل ةيناث لكل تبوليك يف لدعملا ديدحت 2. config qos average-data-rate silver per-client upstream limit config qos average-data-rate silver per-client upstream limit config qos average-realtime-rate silver per-client upstream limit config qos burst-realtime-rate silver per-client upstream limit
- 3. زمال اذه مادختساب WLAN ةكبش يف اذه ةمدخلا ةدوج فـيرعت فـلم طيطخت: config wlan qos wlan\_id silver
- .b 11 802. و a 11 802. ويدارلا ةزهجأ نم لك نيكمتب مق 4.
- :ةيلاتال show رماوا مادختساب حيحص لكشب هالءا ةدراولا ميقلl نيوكت نم ققحت .5 show qos silver show wlan [wlan-id]
- TCP رورم ةكرح ل|سرإ ادبا ،كارذ دعب .هالع! ةروكذملا WLAN ةكبشب رثك! وا نيليمع طبرا .6 ىلع) رورم ةكرح دلوم مادختساب يكلسلI ليمعLا يLJ وكلسالII لاصتال نم UDP و ةددحملI تاملءملI نم رثكأ (LAN ةكبش تانايب رورم ةكرح ةادأ ،لاثملI ليبس ةيناثـلا يف تـبوليك 1000 = تـانايبـلا لـقن لـدعم ناك اذإ ،ل|ثـملا لـيبس ىلءف.هالءأ نإف ،SSID لكل ةيناثلا يف تبوليك 2000 = رجفتملا تانايبلا لقن لدعمو SSID لكل لقن لدعم زواجتي نأ بجي الو ،اعم يددرتلا قاطنلا ضرع نومساقتي ءالمعلا عيمج ةطقنل يكلسال زاهج لكل ةيناثلا يف تبوليك 1000 نم رثكأ اعم ءالمعلل تانايبلا .لوص ولI
- :اذه show رمIلI مادختساب ليمعLI تايئاصحإ نم ققحت .7 (wlc) show client details [mac-addr]
- زنوربلا :ىرخألا ةمدخلا ةدوج فيرعت تافلم عم رابتخالا رابتخإ راركتب مق :يرايتخإ 8. .نيتالبلاو بهذلاو

### تانايب رورم ةكرح نيوكت ىلع اعم ليمع لكلو SSID لكل قبطملا لدعملا دح مداخلا

ةكرح ىلع ليمع لكلو SSID عون نم فرعم لكل لدعملا دح قيبطت دنع هنأ نم ققحتلل اذهو .كلذل اقفو ةدودحم نوكت ةجلاعملا ةعس نإف ،مداخلا تانايب رورم

- :رم|وأل| هذه م|دختس|ب 802.11b و 802.11a ويدار نم لك ليطعتب مق .1 config 802.11a disable network config 802.11b disable network
- :SSID لكلو ليمع لكل UDP و TCP رورم ةكرحل ةيناث لكل تبوليك يف لدعملا ديدحت 2. config qos average-data-rate silver per-client upstream limit config qos average-data-rate silver per-client upstream limit config qos average-realtime-rate silver per-client upstream limit config qos burst-realtime-rate silver per-client upstream limit config qos average-data-rate silver per-ssid upstream limit config qos average-data-rate silver per-ssid upstream limit config qos average-realtime-rate silver per-ssid upstream limit config qos burst-realtime-rate silver per-ssid upstream limit
- 3. زمال اذه مادختساب WLAN ةكبش يف اذه ةمدخلا ةدوج فـيرعت فـلم طيطخت: config wlan qos wlan\_id silver
- .b 11 802. و a 11 802. ويدارلا ةزهجأ نم لك نيكمتب مق 4.
- :ةيلاتال show رماوا مادختساب حيحص لكشب هالءا ةدراولا ميقلl نيوكت نم ققحت .5 show qos silver show wlan [wlan-id]
- ةكرح ل|سررإ ادبا ،كلذ دعب .هالءا ةروكذملا WLAN ةكبشب STA نم رثكا وا نينث| طبرا .6 رورم ةكرح دلوم مادختساب يكلسلا ليمعلا ىلإ يكلساللا لاصتالا نم UDP و TCP رورم

ةددحملا تاملءملا نم رثكأ (LAN ةكبش تانايب رورم ةكرح ةادأ ،لاثملا ليبس ىلع) يف تبوليك 5000 = تانايبلا لقن لدعم طسوتم ناك اذإ ،لاثملا ليبس ىلع.هالءأ ةيناثلا يف تبوليك 1000 = تانايبلا لقن لدعم طسوتم ناكو SSID لكل ةيناثلا الأ بجي امك .ةيناثلا يف تبوليك 1000 ل دودحم ليمع لك نأ ينعي اذهف ،ليمع لكل زاهج لكل ةيناثلا يف تبوليك 5000 نم رثكأ اعم ءالمعلا رورم ةكرح طسوتم زواجتي .لوصولا ةطقنك يكلسال

- :اذه show رمIلI مادختساب ليمعLI تايئاصحإ نم ققحت .7 (wlc) show client details [mac-addr]
- بهذل|و زنوربJل| :ىرخال| ةمدخل| ةدوج فـيرعت ت|فـلم عم رابـتخ|ال| رابـتخ| ررك:يرايـتخ| .8 .نۍتالبلاو

#### ىلع يمومعلا ةمدخلا ةدوج فيرعت فلم زواجتي SSID لكل قبطملا لدعملا دح مداخلا نم تانايبلا رورم ةكرح نيوكت

نءض ةددحملا SSID لكل WLAN مداخلا زواجت مي قيلء ددحملا لدعملا دح نء ققحتلل كلذو .ةمدخلا ةدوج تافيصوت

- ىلع ،ةمدخلا ةدوج فـيرعت فـلم تحت TCP و UDP رورم ةكرحل لـدعملا دودح نـيوكـتـب مق .1 .ةضف ،لاثملا ليبس
- .WLAN ةكبش يف اذه ةمدخلا ةدوج فيرعت فلم نييعت 2.
- :ةيلاتلا رماوألا مادختساب WLAN ةكبش ىلع ةفلتخملا لدعملا دح ميق نيوكتب مق 3. config wlan override-rate-limit id average-data-rate per-ssid upstream limit config wlan override-rate-limit id burst-data-rate per-ssid upstream limit config wlan override-rate-limit id average-realtime-rate per-ssid upstream limit config wlan override-rate-limit id burst-realtime-rate per-ssid upstream limit
- ىلإ يكلسال نم تانايبلا رورم ةكرح ل|سرإ أدباو ،WLAN ةكبشب نيفارتخم ءالمع طبرأ .4 .يكلس ل بن اجل
- رمألا اذه مدختسأ .ةدئاز WLAN ةكبش ىلع اهنيوكت مت يتلا ةميقلا تناك اذإ ام ققحت 5..WLAN ةكبش زواجت نيكمت نم ققحتلل show show wlan<id>

ةمجرتلا هذه لوح

ةي الآل المادة النام ستن عن البان تم مادخت من النقت تي تال التي تم ملابات أولان أعيمته من معت $\cup$  معدد عامل من من نيمدخت في ميدان أول العامل م امك ققيقا الأفال المعان المعالم في الأقال في الأفاق التي توكير المالم الما Cisco يلخت .فرتحم مجرتم اهمدقي يتلا ةيفارتحالا ةمجرتلا عم لاحلا وه ىل| اًمئاد عوجرلاب يصوُتو تامجرتلl مذه ققد نع امتيلوئسم Systems ارامستناه انالانهاني إنهاني للسابلة طربة متوقيا.